# Challenges in the design of a customized location-based mobile learning application

Alejandra B. Lliteras UNLP, Facultad de Informática, LIFIA also CICPBA Pcia. Bs As. Argentina. La Plata, Bs.As., Argentina lliteras@lifia.info.unlp.edu.ar

Julián Grigera UNLP, Facultad de Informática, LIFIA also CICPBA Pcia. Bs As. Argentina. La Plata, Bs.As., Argentina juliang@lifia.info.unlp.edu.ar

Silvia E. Gordillo UNLP, Facultad de Informática, LIFIA also CICPBA Pcia. Bs As. Argentina. La Plata, Bs.As., Argentina gordillo@lifia.info.unlp.edu.ar

*Abstract***— This paper presents an analysis of the challenges present in the design of a location-based mobile learning application. The analysis was performed on a customization of the application "Resuelvo Explorando" for the thematic of "Healthy Eating". Considering the relevance of usability in this type of applications, a usability analysis is presented using a heuristic method. With this work, we expect to contribute in the discussion regarding good practices to address the challenges present in this type of applications from the design stage.**

*Keywords— Location-Based Mobile Learning, Mobile Learning, Configurable Location-Based Mobile Learning Application, HCI, Usability* 

## I. INTRODUCCIÓN

En los últimos años se observan diversas exploraciones acerca del uso de tecnología móvil aplicada al ámbito educativo. Esta tecnología se emplea para llevar adelante lo que se conoce como "Aprendizaje Móvil" [1]. La adopción de este tipo de aprendizaje dentro de las escuelas es aún dispar y presenta diversos desafíos [2].

Para la adopción del aprendizaje móvil es importante el rol del docente, quien debe sentirse confiado y además considerar que su uso es fácil y adecuado para sus necesidades en el proceso de enseñanza aprendizaje [2]. Una forma de adopción de este tipo de aprendizaje puede realizarse mediante aplicaciones configurables por los docentes, ya que les ofrecen la oportunidad de diseñar sus propias experiencias educativas [3].

El aprendizaje móvil se puede realizar en espacios físicos abiertos o cerrados (como por ejemplo un aula o un museo) [4]. Al considerar el espacio físico, el contenido que se le brinda al alumno es acorde a la posición en la que este se encuentra, se habla entonces de *aprendizaje móvil basado en posicionamiento* [5].

Por otro lado, un aspecto importante a considerar en la evaluación de aplicaciones que permiten llevar adelante aprendizaje móvil es la usabilidad [6], ya que esto es determinante para la adopción de la tecnología y además se lo

Pedro A. Dal Bianco UNLP, Facultad de Informática, LIFIA La Plata, Bs.As., Argentina pdalbianco@lifia.info.unlp.edu.ar

Federico Mozzon Corporaal UNLP, Facultad de Informática, LIFIA La Plata, Bs.As., Argentina fmozzon@lifia.info.unlp.edu.ar

considera como fundamental en el campo de la interacción hombre computador (área conocida por su sigla en inglés "*HCI*") [6].

En este trabajo, se presenta un análisis de algunos de los desafíos presentes en el aprendizaje móvil basado en posicionamiento y en particular algunos aspectos de usabilidad en una aplicación educativa configurable basada en posicionamiento llamada "Resuelvo Explorando", que considera elementos concretos del mundo real.

Se espera aportar desde este trabajo, a la discusión respecto a las buenas prácticas para abordar los desafíos presentes en este tipo de aplicaciones.

El artículo se estructura de la siguiente manera: en la Sección II se presentan las bases del análisis. En la Sección III se presenta el análisis de "Resuelvo Explorando". En la Sección IV se presenta una breve discusión y por último en la Sección V se presentan algunas conclusiones y trabajos futuros

#### II. BASE CONCEPTUAL DEL ANÁLISIS

En esta sección se presentan algunos trabajos que sirven como base y motivación al posterior análisis de una aplicación educativa basada en posicionamiento y configurable.

En [7], los autores proponen una clasificación de desafíos presentes en el aprendizaje móvil basado en posicionamiento y en su enseñanza. Establecen cinco aspectos relevantes relacionados a: el entorno físico, la tecnología, la enseñanza, los alumnos y las competencias cognitivas espaciales. Respecto del entorno físico, refieren entre otros aspectos, al clima, la luminosidad, los sonidos y a la viabilidad de acceder a los lugares donde se planificó la actividad. En relación a la tecnología, analizan lo relacionado al hardware y al software. Del hardware, por ejemplo, consideran el tamaño de la pantalla, la batería, la precisión de los sensores de posicionamiento y la disponibilidad de redes (ancho de banda y datos móviles). En cuanto al software, consideran sus requerimientos y algunos factores de calidad, entre ellos la usabilidad. En relación a la enseñanza, mencionan entre otros,

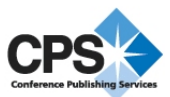

su integración con la curricula escolar, el tiempo que se dispone para llevar adelante la actividad, aspectos de seguridad durante la actividad y la intensidad de la asistencia que se le brinda al alumno. Respecto al alumno, lo describen como al protagonista en una actividad de este tipo y mencionan la importancia de que el docente lo motive para mejorar sus habilidades ("*skills*"). Por último, respecto a las competencias cognitivas espaciales, refieren al conocimiento espacial para realizar un diseño basado en mapas y a conceptos relacionados al espacio (por ejemplo, orientación y proporciones) .

En [8], se realiza un análisis de las habilidades espaciales en el ser humano para proponer un juego educativo basado en posicionamiento para enseñar competencias espaciales consideradas en la curricula escolar. Se mencionan tres grandes categorías de habilidades espaciales: la visualización espacial, la rotación mental y la percepción espacial. Los autores, mencionan además que el razonamiento espacial es transdiciplinar y que está contemplado en la curricula de diversos países sin que aún exista entre ellos, con una unificación en la relevancia de su abordaje.

Por otro lado, usabilidad refiere a la facilidad de uso de una interfaz de usuario [9]. Para detectar problemas de este tipo, se emplean métodos de evaluación de usabilidad [10]. Los citados autores, mencionan que los métodos pueden ser de inspección o de testeo de usuario. En el primer caso, la evaluación es realizada por expertos que evalúan la interfaz en relación a un conjunto de principios.

Finalmente, en [11], los autores describen el rol de las metáforas en el diseño de interfaces de usuario. Tomando ventajas de presentar una cosa en términos de otra, proponen una clasificación de metáforas, entre las cuales figura "el viaje". En este tipo de metáforas, se emplea conocimiento acerca de exploración, mapas y recorridos.

#### III. ANÁLISIS DE "RESUELVO EXPLORANDO"

"Resuelvo Explorando" es una aplicación prototípica educativa configurable basada en posicionamiento. Su implementación se basa en la adaptación de un enfoque de modelado presentado en [12] y en el análisis del prototipo "Aprendo Jugando" presentado en el citado trabajo. Se incluyeron en "Resuelvo Explorando", los aspectos de andamiaje ("*scaffolding*") [13], "*feedback* formativo" [14] y recolección de datos para poder realizar analíticas del aprendizaje ("*learning analitycs*") [15].

En este trabajo, se considera un primer desafío propio de la aplicación, a la manera en la que se le presentará al alumno la dinámica de uso de "Resuelvo Explorando" para que pueda hacer una representación mental sobre su uso. Por ello, se usó una metáfora relacionada a un viaje [11]. En él se recorren ciertos lugares para realizar tareas, algunas para recolectar elementos del mundo real, y otras para depositarlos según una clasificación. Existe un origen y un destino preestablecido. Los tres lugares donde se realizan tareas de recolección deben ser visitados en un orden dado, mientras que el lugar para depositar elementos, se puede visitar en diferente orden y más de una vez, ya sea porque se visita luego de cada tarea de recolección o bien porque se visita al final del recorrido.

Para el análisis se considera una configuración particular del prototipo, realizada sobre la temática "Alimentación Saludable" presente en la currícula escolar, en la materia biología y para alumnos del cuarto año del secundario [16]. Esta configuración, se definió para ser usada dentro de un aula, y los elementos del mundo real que usa son alimentos.

De los desafíos propuestos en [7], y presentados en la Sección II, en esta sección se analizarán los siguientes: a) Entorno Físico-Accesibilidad a los lugares relevantes, b) Tecnología-Hardware-Tamaño de la pantalla c) Tecnología-Hardware-Precisión de los sensores, d) Tecnología-Hardware-Disponibilidad de redes, e) Enseñanza-Integración con la curricula, f) Enseñanza- Asistencia al alumno, g) Competencias cognitivas espaciales-Mapas y h) Tecnología-Software-Usabilidad. A continuación se presenta un análisis de cada uno de ellos en relación con "Resuelvo Explorando" una configuración para "Alimentación Saludable".

# *A. Entorno Físico-Accesibilidad a los lugares relevantes*

El diseño de esta configuración se realizó para ser usada dentro de un aula. Ésta debe ser vaciada y sólo quedan las mesas indicadas en el mapa. Sobre cada mesa se colocan los elementos correspondientes a cada tarea de recolección.

Una consideración a tener en cuenta es la cantidad de personas que realizarán en simultáneo cada tarea, lo que puede generar un problema en el acceso para leer el código QR de la tarea así como también para poder manipular los elementos concretos. La Fig. 1 ilustra el espacio físico definido.

# *B. Tecnología-Harware-Tamaño de la Pantalla*

El contenido educativo fue diseñado considerando las limitantes de espacio en la pantalla y si bien no es adaptativo, la implementación del prototipo es "*responsive*" [17] (considera el tamaño de la pantalla del dispositivo Android [18] en el cual se recibe). Esto implica que la redacción de las consigna debe estar expresada de manera breve, concisa y precisa. En la Fig.2 se muestran las consignas de las tres tareas de recolección. En la Fig. 2.A la consigna de la primera tarea de recolección, en la Fig. 2.B la consigna de la segunda tarea de recolección. Por último la Fig. 2. C muestra la consigna de la tercera tarea de recolección. Esta misma restricción vale para la definición de material adicional.

# *C. Tecnología-Harware-Precisión de los sensores*

La aplicación usa códigos QR como mecanismo directo de sensado de posición [19], lo que brinda la precisión necesaria. En caso de leer un código erróneo de tarea, desde la interfaz se le brinda un mensaje al usuario, mostrándole el lugar hacia el cual se debe dirigir para realizar la siguiente tarea.

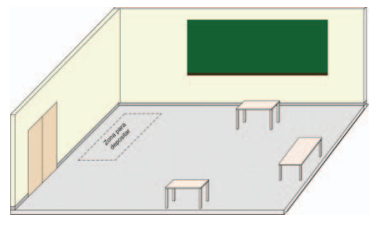

Fig. 1: Espacio físico

## *D. Tecnología-Harware-Disponibilidad de redes*

El prototipo propuesto es una aplicación Android nativa y no requiere de conectividad para su funcionamiento, lo que

favorece su uso. Fue diseñada de esta manera debido a que muchas de las escuelas y lugares donde podría ser usado, no cuentan con red *wireless*. En caso de tener conectividad, un archivo con información anónima respecto al uso del prototipo, puede ser enviada vía email.

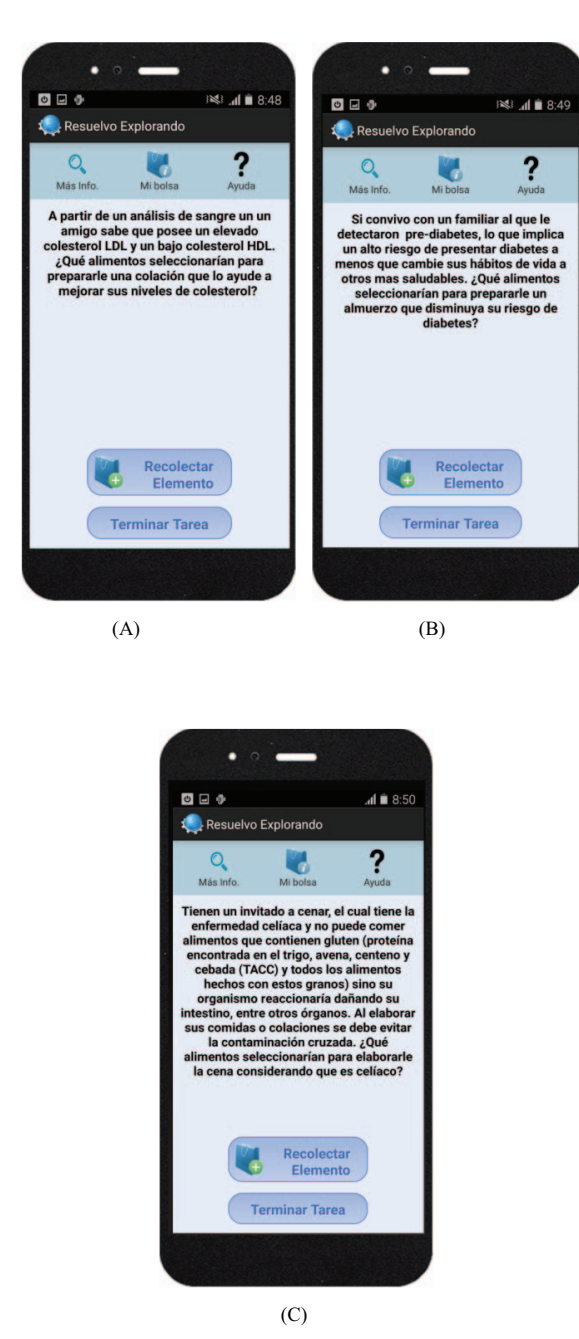

Fig. 2: Consigna de las tareas de recolección

## *E. Enseñanza-Integración con la curricula*

La configuración propuesta forma parte de un tema curricular para alumnos de 4to. año del secundario [16]; y es parte de una secuencia didáctica a proponer como parte de un trabajo de especialización [20] de una docente de biología.

#### *F. Enseñanza- Asistencia al alumno*

Desde el prototipo es posible brindar diferentes tipos de asistencia al alumno (la Fig. 3 muestra dos pantallas con asistencias). Por un lado, en la opción "*Mas Info*", se cuenta con acceso a información breve adicional respecto a la actividad educativa que se está realizando, o bien a una tarea en particular. También es posible, solicitar ayuda al docente mediante la opción "*Ayuda*" (esta acción requiere de la intervención humana del docente, pero al usarla se registra la acción para posteriores analíticas [15]). Las opciones mencionadas se visualizan en la Fig. 3 A. (se muestra adicionalmente la consigna de una de las tareas de recolección de elementos). Por otro lado, se brinda asistencia para la movilidad del alumno, mostrándole hacia donde se debe dirigir para realizar la siguiente tarea, y en caso de que en este proceso lea un código QR que no se corresponde con dicha tarea, se le muestra en el mapa donde está ubicado el destino. Un ejemplo de esta asistencia se visualiza en la Fig. 3. B.

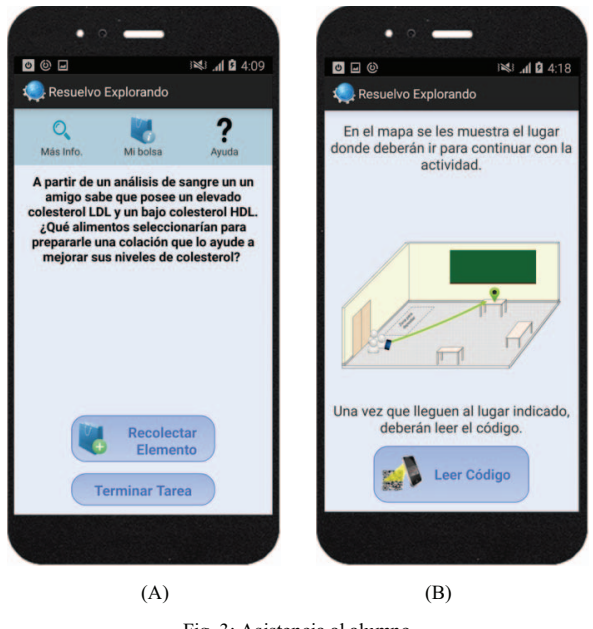

Fig. 3: Asistencia al alumno

Otro tipo de asistencia considerado en el prototipo es mediante un tutorial al que se accede al iniciar la aplicación. Éste consta de 10 pantallas en las cuales mediante imágenes y texto se presenta información relevantes para usar la aplicación. Los siguientes aspectos son considerados en el tutorial:

- pantalla de bienvenida al tutorial (Fig.4)
- para qué se usan los mapas (mostrando el lugar hacia donde se deben dirigir para realizar una tarea);

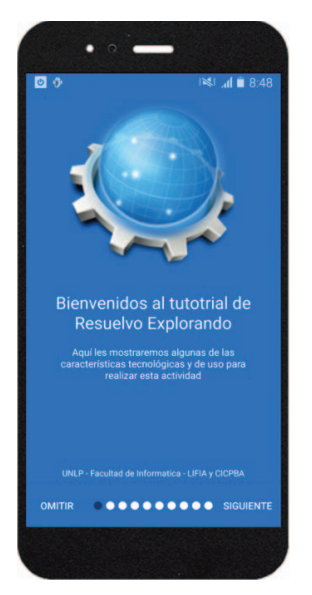

Fig. 4: Pantalla de bienvenido al tutorial

- cómo recibir la consigna de una tarea al llegar (lectura de un código QR);
- cómo recolectar un elemento para responder en una tarea (lectura de un código QR);
- cómo devolver elementos recolectados en caso de considerar que la recolección previa no fue correcta (selección en una lista);
- cómo acceder a material adicional de la actividad en general o de la tarea en particular (opción "Mas Info");
- cómo pedir ayuda al docente (opción "Ayuda");
- cómo visualizar lo que se recolectó hasta el momento (opción "Mi Bolsa");
- cómo acceder a su desempeño en una tarea (opción "Desempeño en Tarea") y por último,
- cómo acceder al desempeño general al finalizar todas las tareas propuestas ("Desempeño en la Actividad").

 Este tutorial, si bien se abre al iniciar la aplicación, puede ser omitido por el alumno para acceder directamente a la actividad educativa propuesta.

Con el fin de analizar el tutorial propuesto, se realizó una evaluación preliminar con voluntarios. El prototipo fue presentado a un grupo de 6 alumnos avanzados en carreras de informática. A 3 de ellos se le pidió que realizaran una actividad sin consultar el tutorial introductorio, mientras que los 3 restantes realizaron la misma actividad recorriendo primero dicho tutorial. Durante la realización de la actividad, fueron observados individualmente por 3 de los autores mientras utilizaban la aplicación por primera vez, con el objeto de evaluar el impacto de la inclusión del tutorial dentro de la aplicación. Luego del uso del prototipo, los voluntarios

fueron entrevistados por los mismos autores que participaron de la observación. A partir de estas entrevistas, se llegó a la conclusión preliminar de que el tutorial les permitió sentirse más confiados al momento de realizar la actividad educativa propuesta.

## *G. Competencias cognitivas espaciales- Mapas*

Como se describió brevemente en la Sección II, las competencias cognitivas espaciales representan un desafío en sí mismo. En el caso de la aplicación configurable, es necesario que estas competencias hayan sido adquiridas tanto por el equipo multidisciplinario que diseña la aplicación como por el alumno que la usa. El diseño de la experiencia se realizó siguiendo lo propuesto en [21] y se generó un mapa rudimentario de un aula donde se usaría la aplicación. En el mapa se incluyeron elementos de referencia del espacio como la puerta de ingreso y el pizarrón respetando una cierta noción de perspectiva (Fig. 1).

#### *H. Tecnología-Software-Usabilidad*

El prototipo presentó desafíos de usabilidad particulares, dado que las actividades propuestas requieren mantener una coherencia entre el contenido digital y el mundo físico. Sumado a esto, se encuentran los desafíos propios de diseñar una aplicación para uso esporádico, lo cual supone una gran exigencia en la facilidad de su aprendizaje.

Si bien ambas dificultades fueron consideradas al momento del diseño, luego del proceso de implementación, se realizó un análisis heurístico de la aplicación. Las heurísticas empleadas fueron las presentadas en [22]. A continuación se muestran los desafíos más importantes y cómo se decidió abordarlos.

- Visibilidad del estado del sistema: el usuario no siempre tiene claro qué porcentaje de la actividad ya completó, y cuánto queda por completar. Esto es importante para no generar incertidumbre. Agregar una línea de tiempo, o visualización sobre el número de tareas total y las que fueron realizadas daría una mejor idea al usuario.
- Coincidencia entre el sistema y el mundo real: este punto es crucial para la aplicación, dado que es su característica más notoria, y a la vez la más novedosa para la mayoría de los usuarios (responder a partir de elementos del mundo real). Es cierto que las aplicaciones que integran interacción con el mundo físico han existido durante mucho tiempo, e incluso hubo un reciente interés sobre el uso de realidad aumentada, pero no existe aún un uso masivo (excepto por las aplicaciones populares de mapas, o casos aislados como FourSquare [23]). El uso de códigos QR como método principal de sensado resultó positivo en el análisis por su simplicidad y familiaridad. Existen métodos menos intrusivos de localización, pero al requerirse una manera explícita de capturar los objetos de todas maneras, la aplicación uniforme de la técnica de QR resulta simple. Además, es una técnica adecuada en un espacio acotado como el que se plantea. Otras alternativas para el sensado fueron exploradas: beacons y tecnología NFC (Comunicación

de Campo Cercano, por sus siglas en inglés). En el caso de los beacons, se descartaron por la corta distancia requerida entre un beacon y otro dentro de un aula (espacio cerrado y acotado), lo que generaba interferencia de la señal. En cuanto a la tecnología NFC, se descartó por la necesidad de dispositivos móviles que la soporten, lo que derivaba en un prototipo tecnológicamente más restrictivo.

También surgió a partir del análisis de este punto, la necesidad de mecanismos más evidentes para deshacer acciones (por ejemplo, recolectar o depositar un elemento del mundo real). Es importante poder ajustar el ambiente de la aplicación cuando un elemento del mundo físico cambia.

- Control y libertad del usuario: la actividad es guiada, y como tal, se diseñó como una secuencia lineal de tareas. En algunos puntos, sin embargo, no está contemplado abortar la tarea o simplemente reiniciarla. La ausencia del menú principal en algunas pantallas también restringe al usuario. Ciertas restricciones en la navegación lineal facilitan la actividad, pero esto no quita darle la posibilidad al usuario de acceder a ciertas acciones de menú (como la ayuda) en todo momento.
- Consistencia y estándares: la aplicación contiene controles de interfaz estandarizados, como botones o listas. No se encontraron mayores problemas en este sentido. Con respecto a los "*hardware buttons*" de Android, se asignó una acción al botón "volver", pero podría programarse al botón "menú", más aún teniendo en cuenta el problema de la presencia del menú de aplicación.
- Prevención de errores: al igual que en el punto anterior, el diseño lineal de la actividad prácticamente no permite cometer errores.
- Reconocimiento ante memoria: este punto es importante por la naturaleza de uso esporádico de la aplicación. Todos los botones y opciones de la interfaz son explícitos. No se encontraron problemas mayores. El scanner de código QR podría tener un indicador sobre la cámara para que el usuario tenga más claro que debe colocar el código frente a la cámara.
- Flexibilidad y eficiencia de uso: como se presentó en otras heurísticas, la aplicación podría contar con más flexibilidad. Es eficiente en términos de los controles, nunca hay que escribir texto y todo se puede hacer con unos pocos "*taps*".
- Diseño estético y minimalista: no se hallaron problemas mayores con el diseño. En este caso, el minimalismo compite con la expresividad necesaria de una aplicación de uso esporádico, con lo se puede sacrificar en cierta medida, en virtud de utilizar descripciones más claras.
- Ayuda a reconocer y recuperar de errores: se halló un problema en la pantalla de "nueva tarea", que no permite realizar ninguna otra acción. Si por cualquier circunstancia se desea tomar otro camino, no existe la posibilidad de salir de esta pantalla.

• Ayuda y documentación: en este punto, el trabajo sobre el tutorial inicial resultó de gran efectividad. Al ser una aplicación de uso esporádico, se puede permitir un tutorial relativamente extenso. Como problema, se encontró que la opción de menú de ayuda no siempre está disponible /esto puede visualizarse en las pantallas presentadas en la Fig. 3), y el tutorial no se puede repetir.

Un segundo desafío propio de esta aplicación se introduce por el uso de elementos concretos del mundo real. Al usar códigos QR como mecanismo de sensado para recolectar elementos, es necesario colocarle a cada elemento un código QR que permita a la aplicación reconocerlo. Ciertos alimentos poseen presentaciones en caja (por ejemplo, una caja de "arroz integral") con lo cual, colocar un código resulta factible. Otros alimentos, como los vegetales (por ejemplo una lechuga) no permiten que se le "pegue" un código QR directamente. En estos casos, se debió recurrir a bandejas en las que se colocó el alimento y luego se cubrió con film. Otro tipo de alimento son los que requieren cadena de frío, en este caso, se decidió usar los envases simulando contenido, o bien en casos como por ejemplo un churrasco, recurrir al armado de bandejas con un tergopol recortado, una imagen color con la figura del churrasco recortada cubierto con un film. Estas opciones fueron una alternativa económica para no recurrir a las réplicas de alimentos que se encuentran en los consultorios de los nutricionistas.

 Un tercer desafío se pone de manifiesto en la necesidad de configurar el espacio físico para que la aplicación se pueda usar. Esto implica que se tengan que colocar las mesas en los lugares relevantes elegidos y en cada mesa colocar el código QR correspondiente para recibir la consigna de la tarea y los alimentos definidos para cada una de ellas. También es necesario definir un lugar claro para que se realicen la tareas de depositar.

## IV. DISCUSIÓN

Los desafíos analizados fueron abordados, por un lado, durante el diseño de la experiencia educativa con el equipo multidisciplinario y por otro, durante las pruebas sistémicas de la aplicación realizadas con el equipo de investigación y con profesionales informáticos. Aún no se han realizado pruebas con usuarios finales, es decir con alumnos de cuarto año del secundario para quienes está configurada la aplicación.

Por otro lado, si bien se propone un mapa para asistir en la movilidad del alumno, no ha resultado trivial su confección por parte del equipo multidisciplinario, ya que se debió acordar que aspectos del lugar representar y cuáles no, y desde que perspectiva presentar el lugar. No resultó natural en algunos miembros del equipo la noción de perspectiva para proponer los primeros bosquejos, y se debieron explorar diferentes versiones de mapas. Algunas de ellas, eran considerando una vista aérea, pero se descartaron por resultar poco intuitivo para la mayoría de las personas consultadas.

En esta versión del prototipo, no es posible realizar más de una vez la misma tarea durante la actividad. Esto se debe a que el contenido esta preestablecido para cada tarea y por el momento no se considera adaptar el mismo al historial del alumno.

Si bien es un desafío preparar el espacio físico de uso, la dinámica de uso para la recolección de alimentos no implica que el alumno lo retire del lugar, sino que lo manipula, lee el código QR y lo regresa a la mesa ya que el depósito de alimentos se realiza de manera virtual.

Por otro lado, se decidió simular ciertos alimentos en las tareas de recolección, para evitar su descomposición. Como alternativa a la simulación, se contempló el uso de réplicas de alimentos (muy usadas en consultorios de médicos nutricionistas) pero su valor económico es muy elevado. Al tratarse de una experiencia educativa planificada para ser realizada por alumnos de escuelas secundarias, ciertos elementos como bebidas alcohólicas fueron descartados de las tareas.

El prototipo se configura mediante un archivo JSON [24] y un conjunto de imágenes del espacio físico. Si bien el diseño de la aplicación se realizó con un equipo multidisciplinario, el archivo JSON fue configurado por expertos en tecnología ya que no se cuenta aún con una herramienta para usuarios finales.

Según el estudio preliminar realizado con alumnos que usaron por primera vez el prototipo, la inclusión del tutorial hizo que se sintieran más seguros para realizar la actividad educativa propuesta.

#### V. CONCLUSIONES Y TRABAJOS FUTUROS

En este trabajo se presentó un análisis de algunos de los desafíos presentes en las aplicaciones educativas basadas en posicionamiento. Se presentaron tres desafíos propios de esta aplicación: en primer lugar, la manera de introducir la dinámica de uso de la aplicación para lo cual se usó la metáfora de "un viaje" donde se recolectan elementos del mundo real y luego se los deposita. En segundo lugar, la manera en la que a los elementos concretos se le colocan los códigos QR. Y por último, la necesidad de configurar el espacio físico antes de la puesta en práctica.

Al analizar los desafíos en general y en particular, al abordar el de usabilidad, han surgido mejoras a incorporar a una nueva versión del prototipo. Antes de implementar dichas mejoras, se realizarán pruebas de usabilidad con usuarios finales para obtener un diagnóstico más completo, y poder obtener una lista priorizada según los problemas que más afecten a los voluntarios. El análisis heurístico fue de gran utilidad para el prototipo, pero dado que el contexto de uso de la aplicación es substancialmente diferente del contexto del experto durante el análisis, las pruebas con usuarios podrían arrojar resultados contrapuestos.

Se trabajará además en analizar el impacto de considerar aspectos de adaptabilidad de los contenidos educativos.

También se planifica trabajar en la definición de una herramienta que permita a usuarios finales configurar el prototipo. Y en su posterior análisis de usabilidad.

Por otro lado, se trabajará en sumar elementos de gamificación en este tipo de aplicaciones.

#### AGRADECIMIENTOS

Los autores expresan su agradecimiento a las personas que participaron en el diseño de la configuración de la aplicación prototípica analizada: Liliana Rodríguez, Médica. Fac. de Cs. Médicas, UNLP, Argentina. (MP. 114975, Pcia. de Bs. As., Argentina) y Especialista en Nutrición. Flavia Eliana Bianchini, Lic. en Biología con orientación en Ecología. y a Juan Pablo Diez, Veterinario. Ambos egresados de la UNLP, Argentina y profesores de biología en escuelas secundarias de la ciudad de La Plata, Pcia. de Bs. As., Argentina.

Los autores también agradecen a los docentes y directivos del colegio secundario "Nuestra Señora del Valle", por su participación en mesas de trabajo relacionadas a la adopción de aplicaciones educativas móviles basadas en posicionamiento.

Esta investigación ha sido parcialmente financiada por CICPBA (Argentina) mediante el subsidio Resolución 597/16.

Este trabajo se presenta en el marco del "Proyecto de Aplicaciones e Innovación", convocatoria 2017, Facultad de informática, UNLP. Res. HCD. 04/18.

#### **REFERENCIAS**

- [1] P. L. Bedesem, and T. Arner. "Mobile Learning in and out of the K-12 Classroom". In *Encyclopedia of Information Science and Technology, Fourth Edition.* IGI Global, June 2018, pp. 6388-6397, doi: 10.4018/978-1-5225-2255-3
- R. Christensen and G. Knezek, "Readiness for integrating mobile learning in the classroom: Challenges, preferences and possibilities," *Comput. Human Behav.*, vol. 76, pp. 112–121, 2017, doi: 10.1016/j.chb.2017.07.014
- [3] S. Price, C. Jewitt, and M. Sakr, "Embodied experiences of place: a study of history learning with mobile technologies," *J. Comput. Assist. Learn.*, vol. 32, no. 4, pp. 345–359, 2016, doi: 10.1111/jcal.12137
- [4] Y. T. Sung, K. E. Chang, and T. C. Liu. "The effects of integrating mobile devices with teaching and learning on students' learning performance: A meta-analysis and research synthesis," *Computers &*  vol. 94, March 2016, 10.1016/J.COMPEDU.2015.11.008
- [5] Q. Tan, X. Zhang, and R. McGreal Kinshuk. "The 5R adaptation framework for location-based mobile learning systems," *10th World Conference on Mobile and Contextual Learning* , 2011, pp. 18-21, doi: 10.6138/JIT.2016.17.5.20141119a
- [6] B. A. Kumar, and P. Mohite, "Usability of mobile learning applications: a systematic literature review," *Journal of Computers in Education*, vol. *5*, no. 1, 2018, pp. 1-17, doi: 10.1007/s40692-017- 0093-6
- [7] Diseño curricular para la educación secundaria. Biología. 4º Año. URL: http://servicios.abc.gov.ar/lainstitucion/organismos/consejogeneral/dis

enioscurriculares/secundaria/materias\_comunes\_a\_todas\_las\_orientaci ones\_de\_4anio/biologia\_4.pdf. Fecha de último acceso: 2018-05-10

- [8] C. Sailer, J. Schito, P. Kiefer, and M. Raubal. "Teachers matter: Challenges of using a location-based mobile learning platform," In *International Conference on Mobile and Contextual Learning*. October 2015, pp. 239-255. Springer, Cham. doi: 10.1007/978-3-319- 25684-9\_18
- [9] T. Bartoschek, A. Schwering, R. Li, S. Münzer, S., and V Carlos, "OriGami: A Mobile Geogame for Spatial Literacy," In *Geogames and Geoplay* , pp. 37-62, Springer, Cham, 2018, doi: 10.1007/978-3- 319-22774-0\_3
- [10] Nielsen, J. "Usability engineering," Elsevier. 1994. doi: 10.1016/C2009-0-21512-1
- [11] C. Pribeanu, C. "Extending and refining usability heuristics to better address user centered design issues in the development and evaluation

of municipal websites," *Informatica Economica*, vol. *18*, no.1, pp 83- 91, 2014, doi: 10.12948/issn14531305/18.1.2014.07

- [12] D.C. Neale, and J.M Carroll. "The role of metaphors in user interface design," In *Handbook of Human-Computer Interaction, Second Edition.* pp. 441-462. 1997. doi: 10.1016/B978-044481862-1/50086-8
- [13] A.B. Lliteras, "Un enfoque de modelado de actividades educativas posicionadas que contemplan elementos concretos," Master Thesis, Faculty of Informatics, National University of La Plata, Argentina, Nov. 2015, http://hdl.handle.net/10915/50030.
- [14] A. Janson, M. Soellner, and J. M. Leimeister, "The Impact of Procedural Scaffolding on Mobile Learning Outcomes," *Acad. Manag. Proc.*, vol. 2017, no. 1, p. 10802, Jan. 2017, doi: 10.5465/ambpp.2017.10802abstract
- [15] J. M. Faber and A. J. Visscher, "The effects of a digital formative assessment tool on spelling achievement ," *Computers & education* , vol. 122. pp. 1-8, 01-Jul-2018, doi: 10.1016/j.compedu.2018.03.008
- [16] C. de Witt, and C. Gloerfeld, C. "Mobile Learning and Higher Education," *The Digital Turn in Higher Education*, pp. 61-79, 2018, Springer VS, Wiesbaden, doi: 10.1007/978-3-658-19925-8\_6
- [17] V. Bhuttoo, K. Soman, K., and R.K. Sungkur. "Responsive design and content adaptation for e-learning on mobile devices," *In Next Generation Computing Applications (NextComp)*, July 2017, 1st International Conference on, pp. 10.1109/NEXTCOMP.2017.8016193
- [18] Android. URL: https://www.android.com/. Fecha de último acceso: 2018-05-22
- [19] C. Emmanouilidis, R.A. Koutsiamanis, and A. Tasidou, "Mobile guides: Taxonomy of architectures, context awareness, technologies and applications,<sup>"</sup> Journal of Network and Computer Applications,<br>vol. 36, no. 1, pp. 103-125, Jan. 2013, no. 1, pp. doi:10.1016/j.jnca.2012.04.007.
- [20] Especialización en Educación en Ciencias Exactas y Naturales. URL: http://posgrado.fahce.unlp.edu.ar/index.php/course/especializacionen-educacion-en-ciencias-exactas-y-naturales/. Fecha de último acceso: 2018-05-22
- [21] A.B. Lliteras, C. Challiol, and S.E. Gordillo, "Location-based mobile learning applications: a conceptual framework for co-design," Proc. Twelfth Latin American Conference on Learning Technologies (LACLO), IEEE Press, Oct. 2017, pp. 358-365 , doi: 10.1109/LACLO.2017.8120946.
- [22] https://www.nngroup.com/articles/ten-usability-heuristics/. Fecha de último acceso: 2018-05-22
- [23] https://es.foursquare.com/. Fecha de último acceso: 2018-05-22
- [24] JSON. URL: https://json.org/. Fecha de último acceso: 2018-05-22